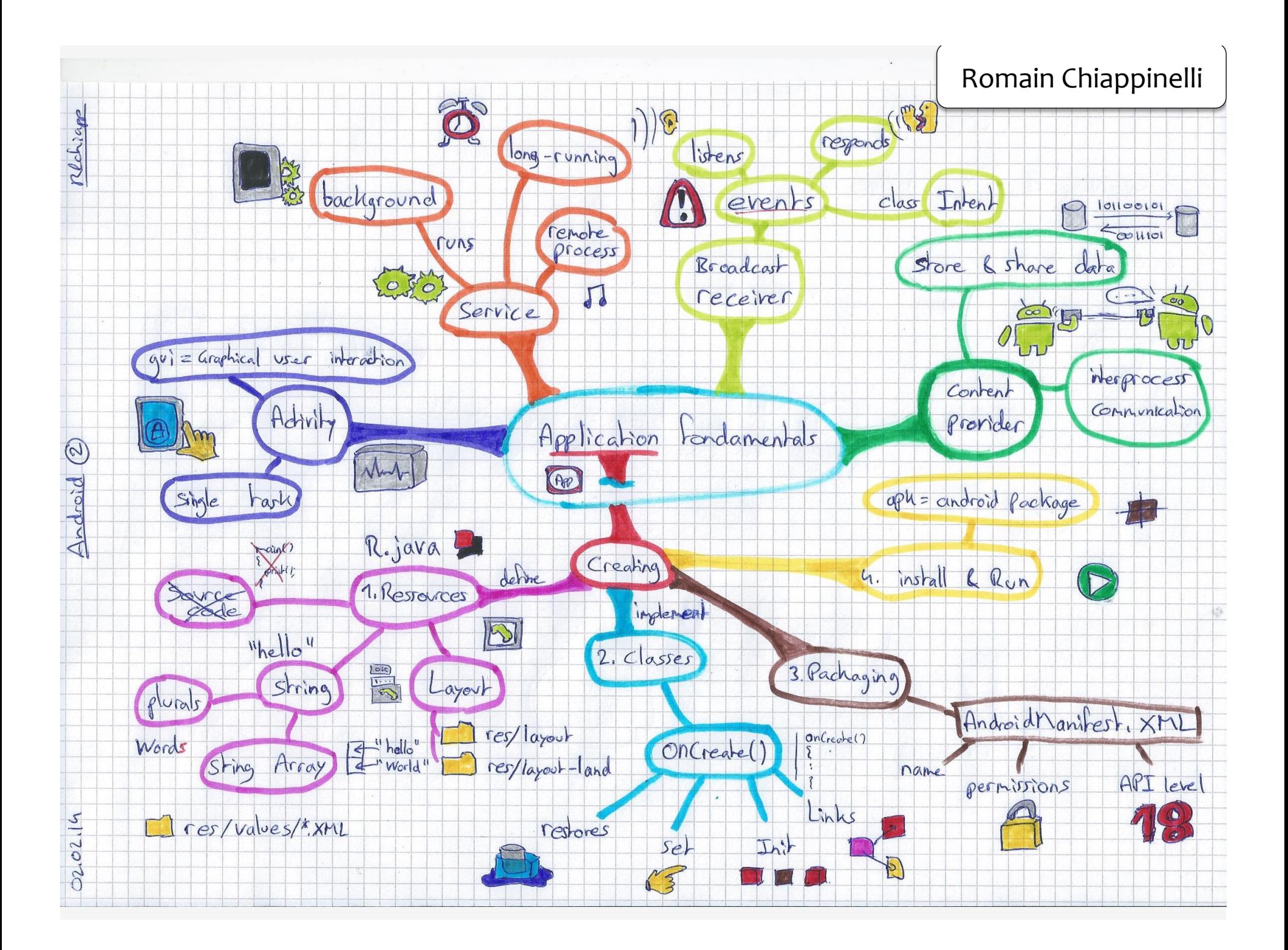

## PROGRAMMING HANDHELD SYSTEMS

## ADAM PORTER

# APPLICATION FUNDAMENTALS

## APPLICATION COMPONENTS

**ACTIVITY SERVICE** Broadcastreceiver **CONTENTPROVIDER** 

#### APPLICATIONS

Apps are made from components Android instantiates and runs them as **NEEDED** 

Each component has its own purpose and APIs

## ACTIVITY

Primary class for user interaction Usually implements a single, focused task that the user can do

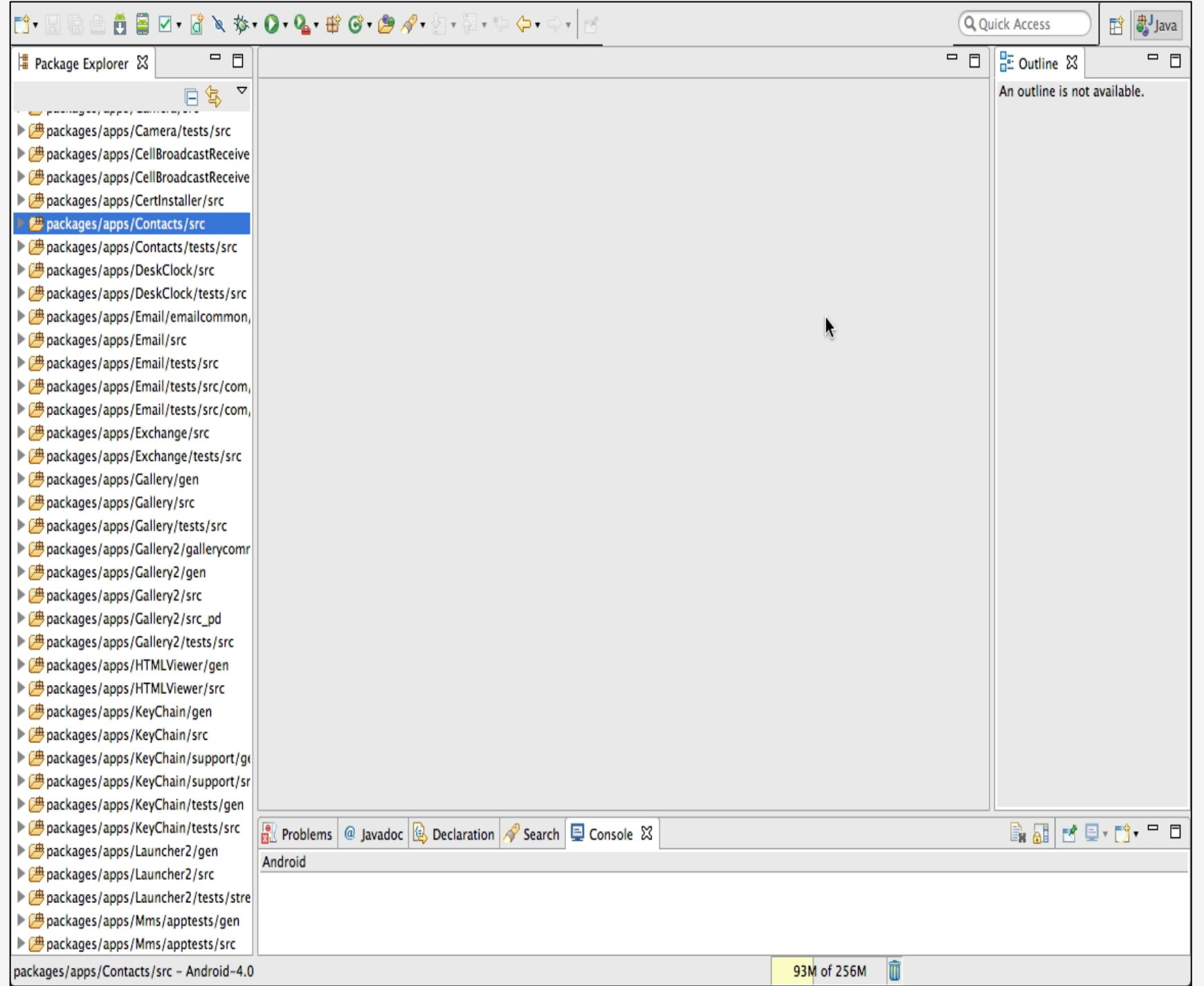

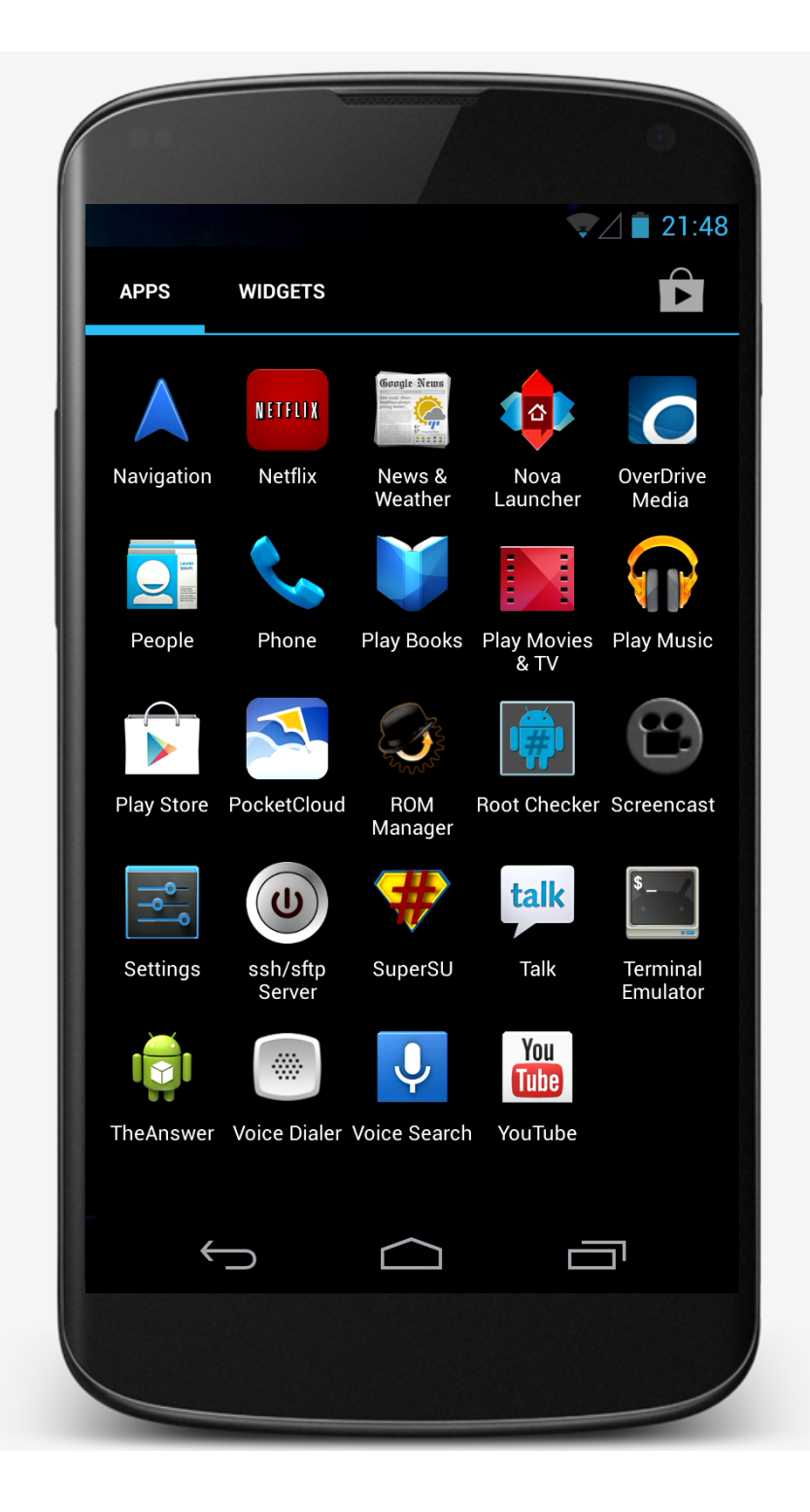

## SERVICE

Runs in the background to perform long-running operations to support interaction with remote processes

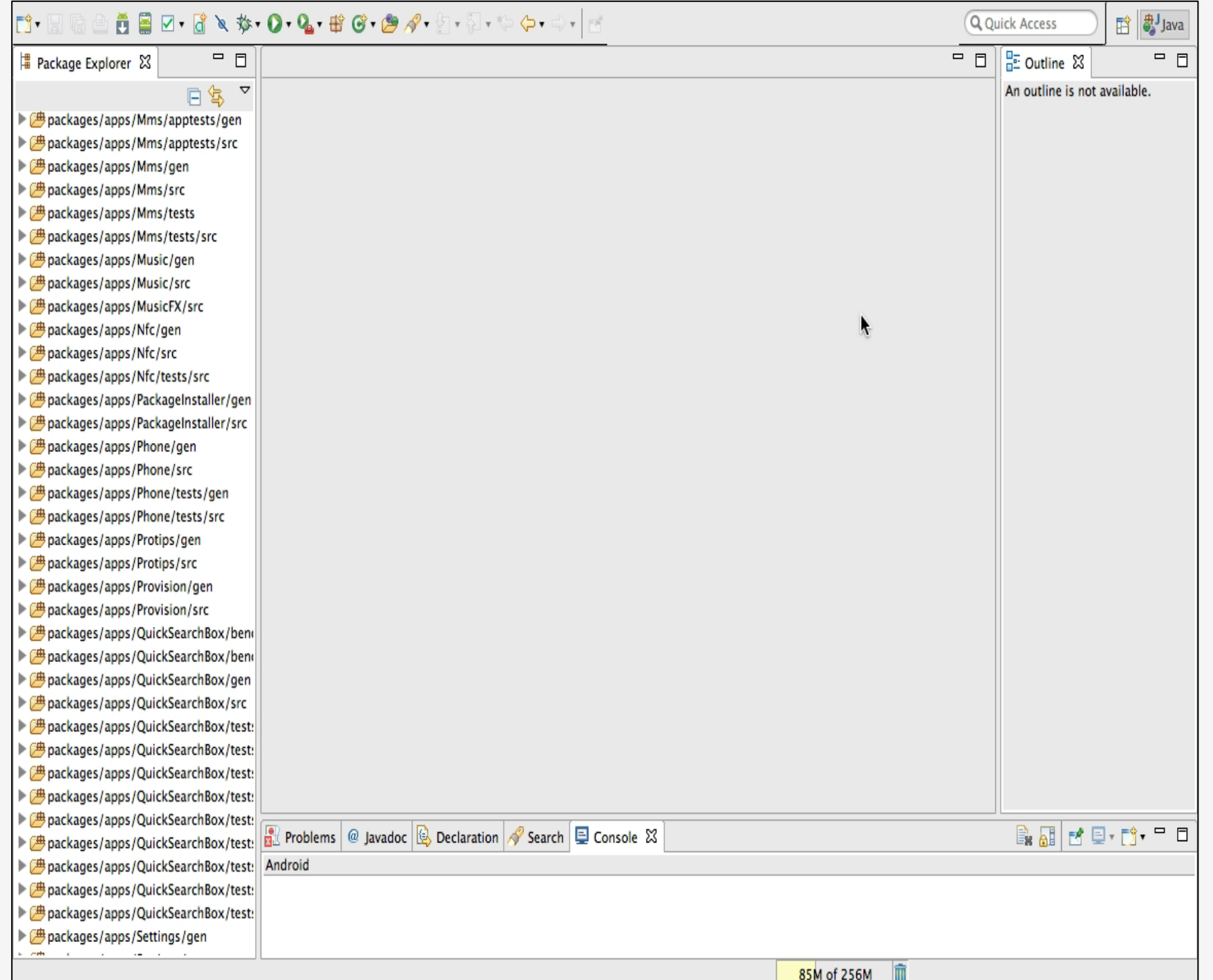

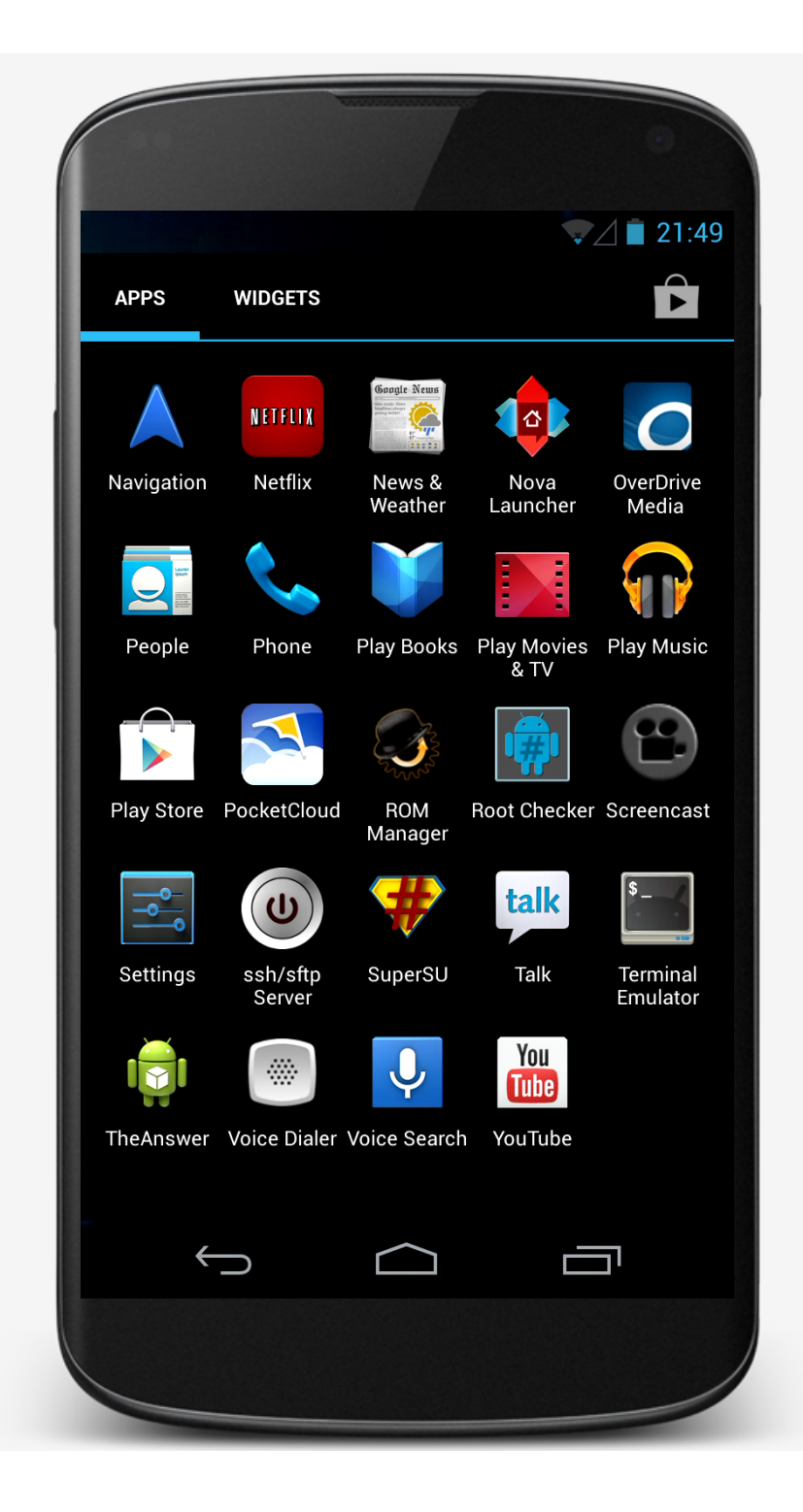

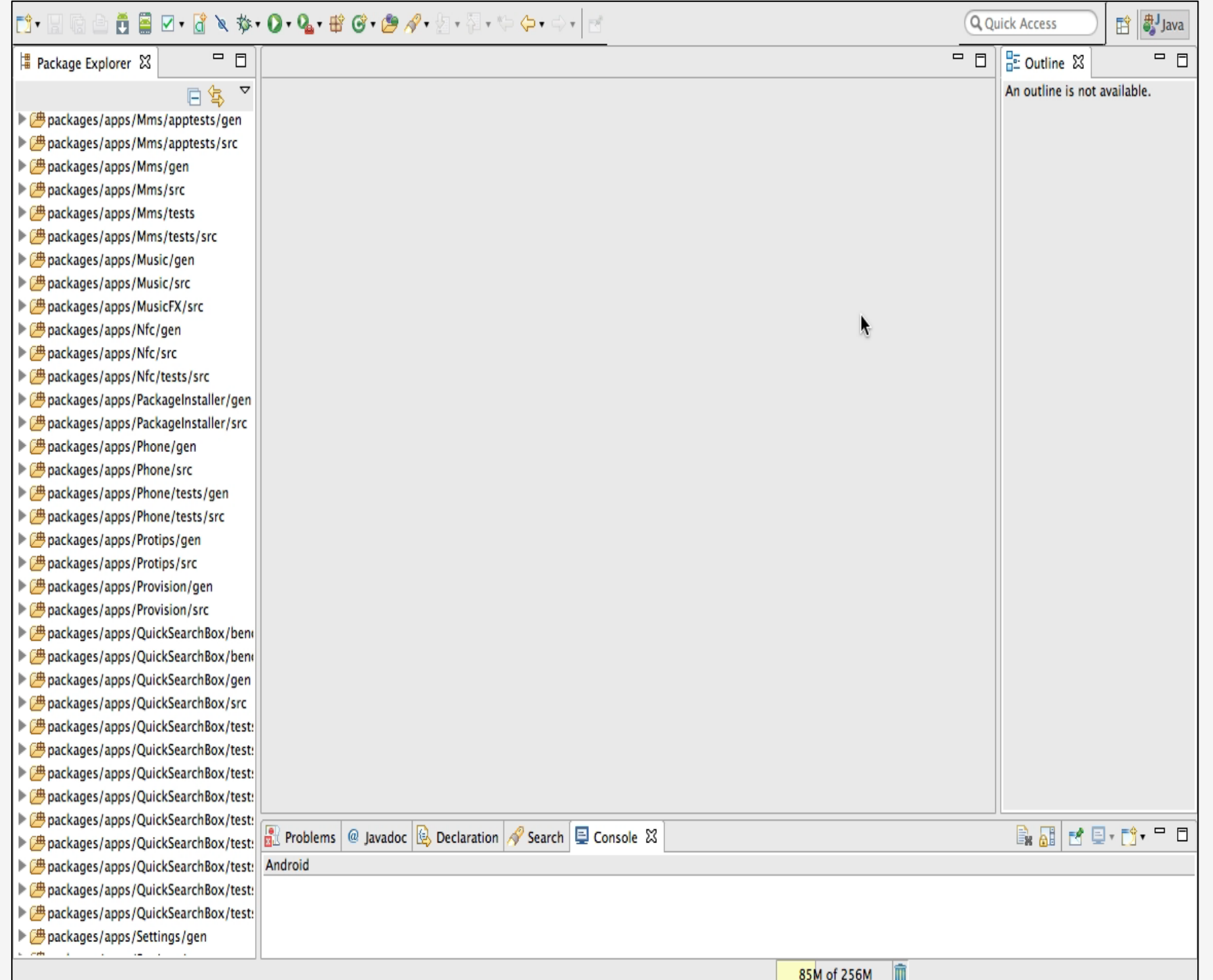

#### BROADCASTRECEIVER

Component that listens for and responds to **EVENTS** 

The subscriber in publish/subscribe

pattern

Events represented by the Intent class and then Broadcast

#### BROADCASTRECEIVER

Component that listens for and responds to **EVENTS** 

The subscriber in publish/subscribe

**PATTERN** 

Events represented by the Intent class

and then Broadcast

BroadcastReceiver receives and

responds to broadcast event

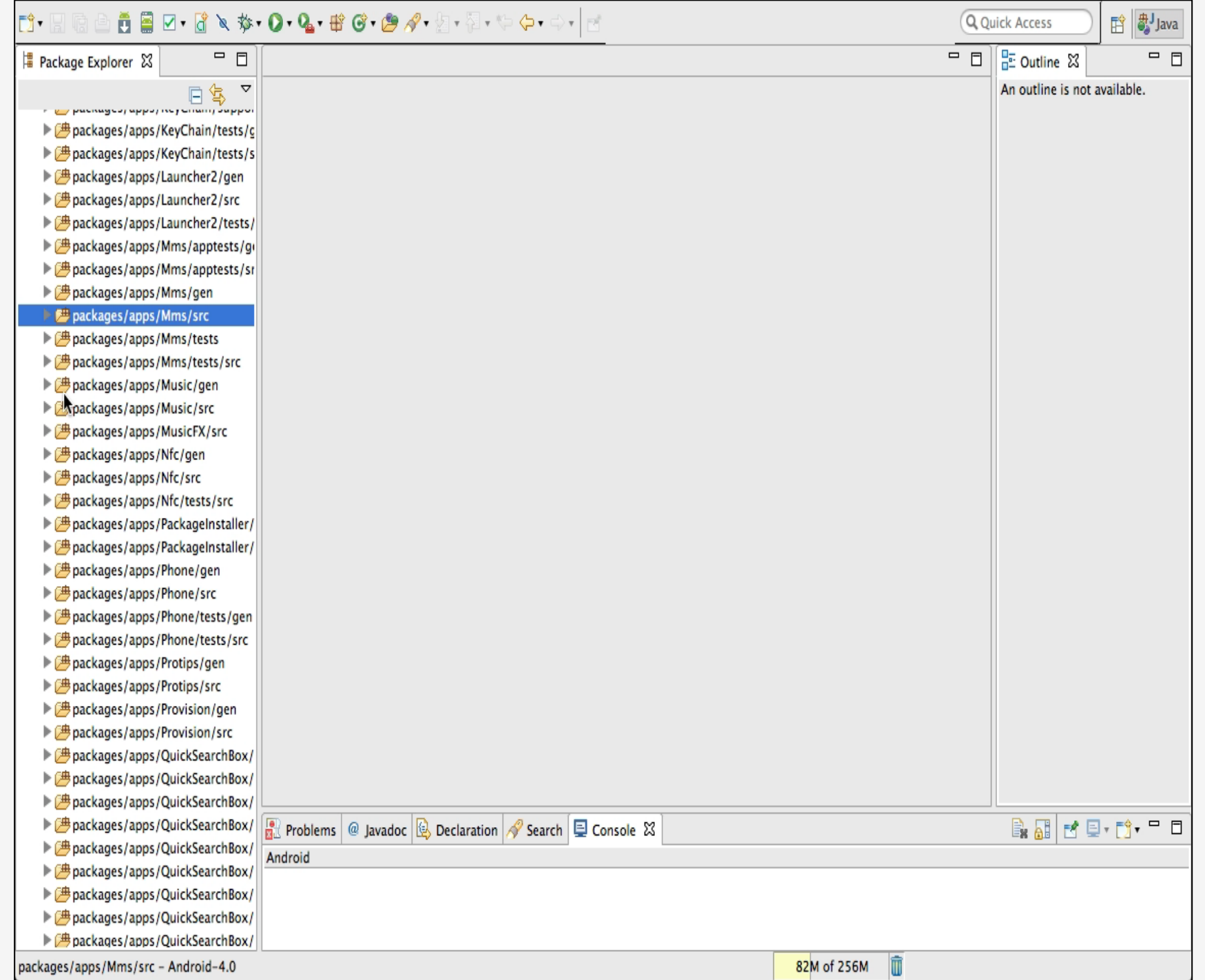

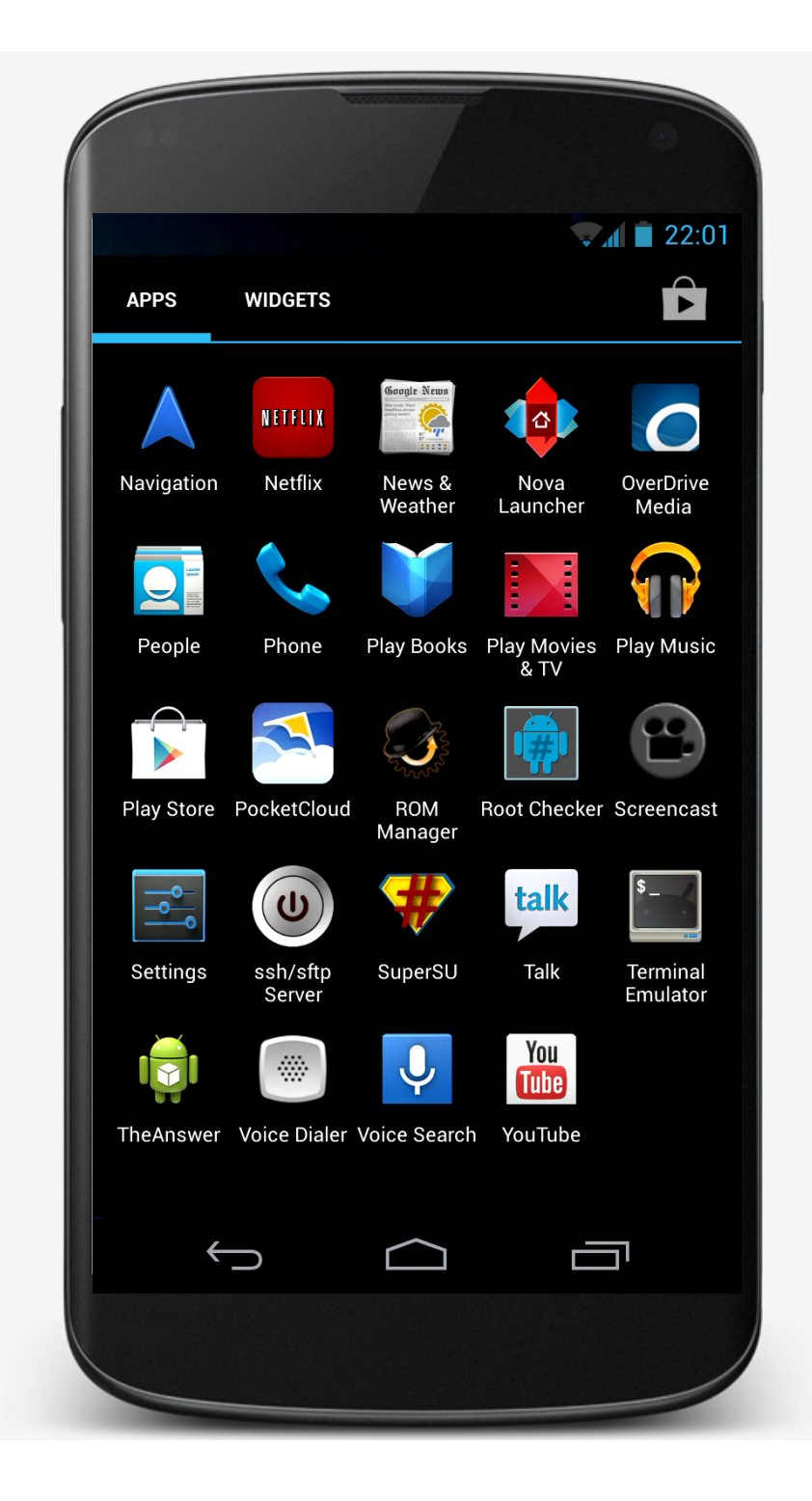

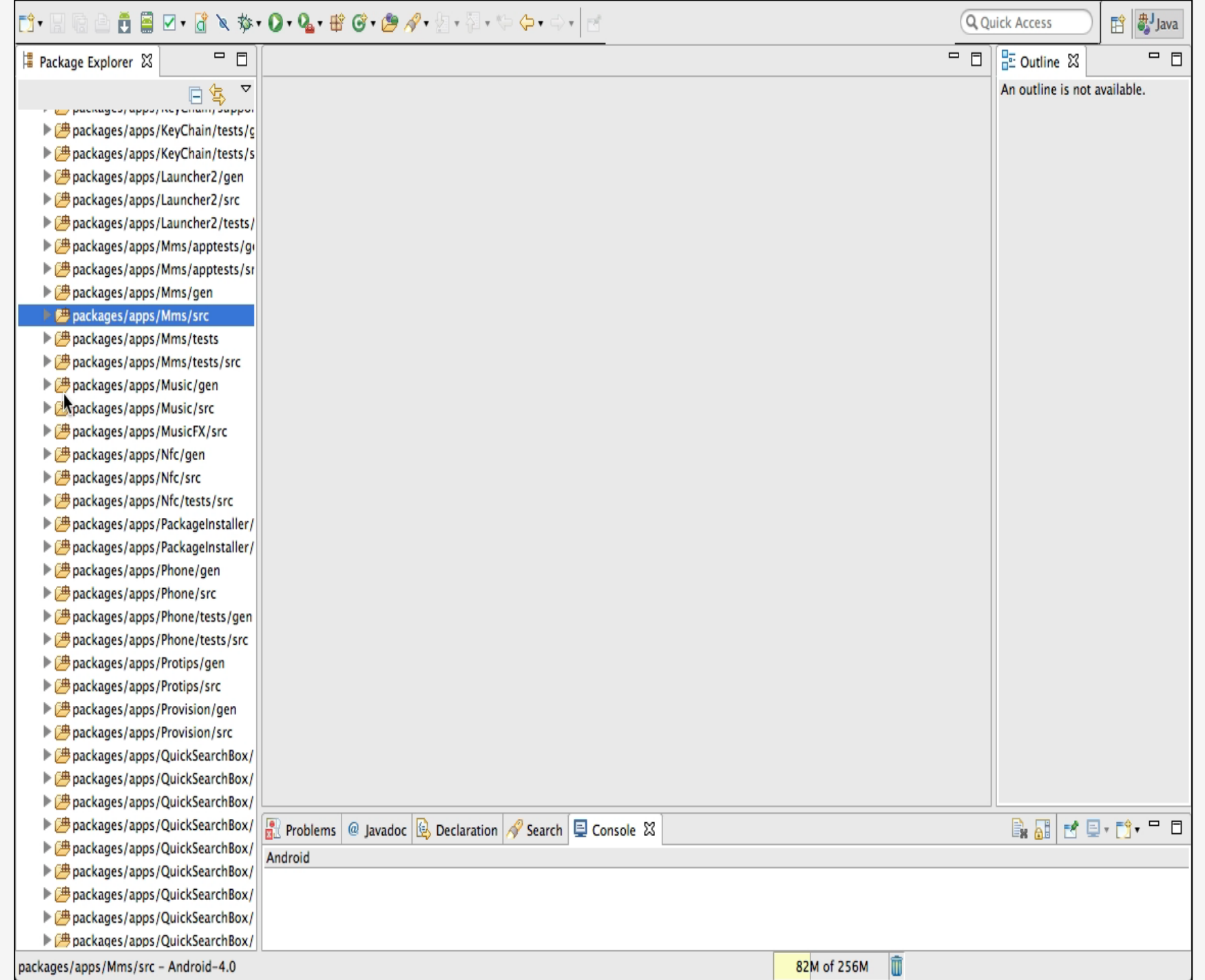

#### CONTENT PROVIDERS

Store & share data across applications

Uses database-style interface

Handles interprocess communication

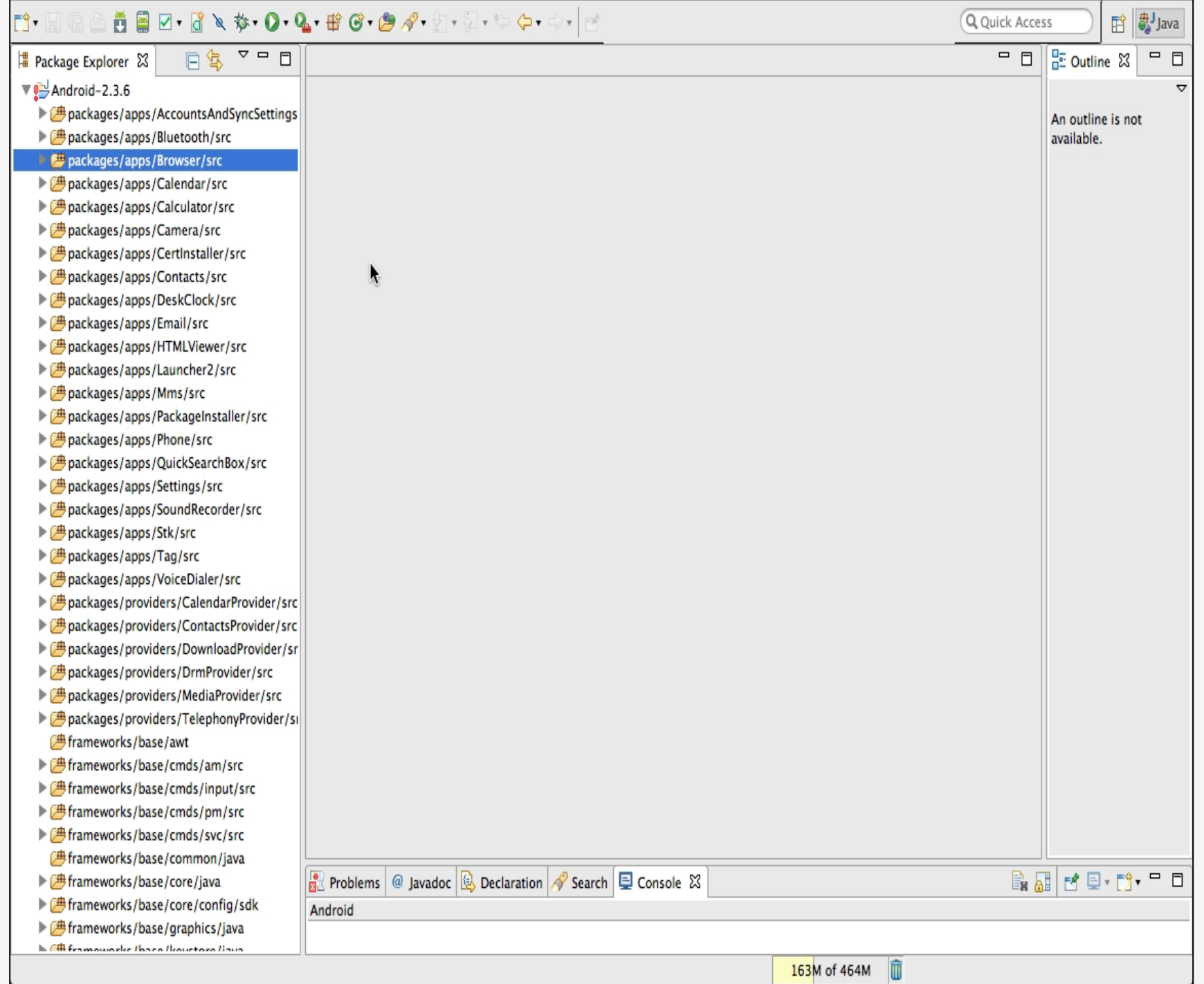

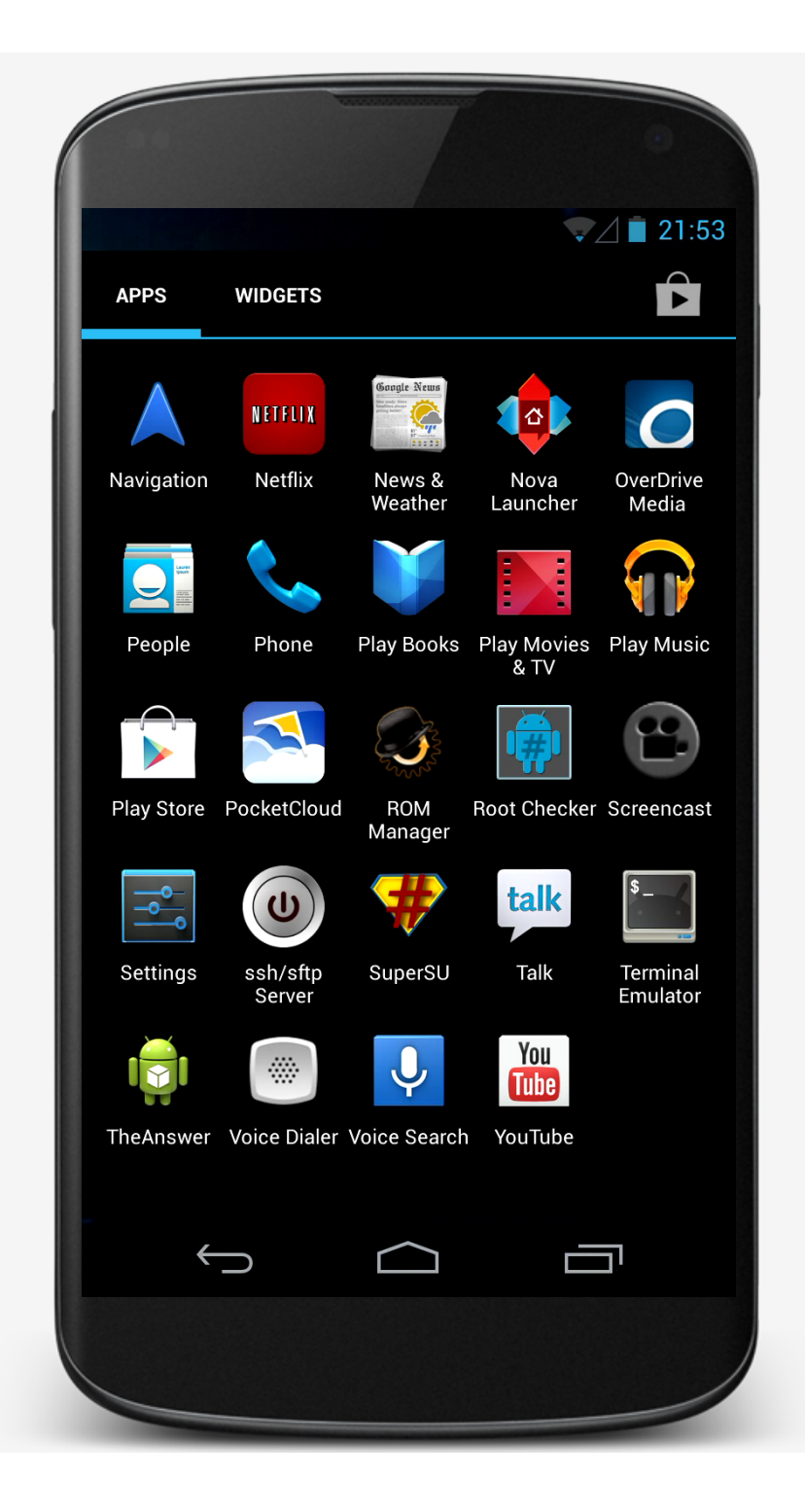

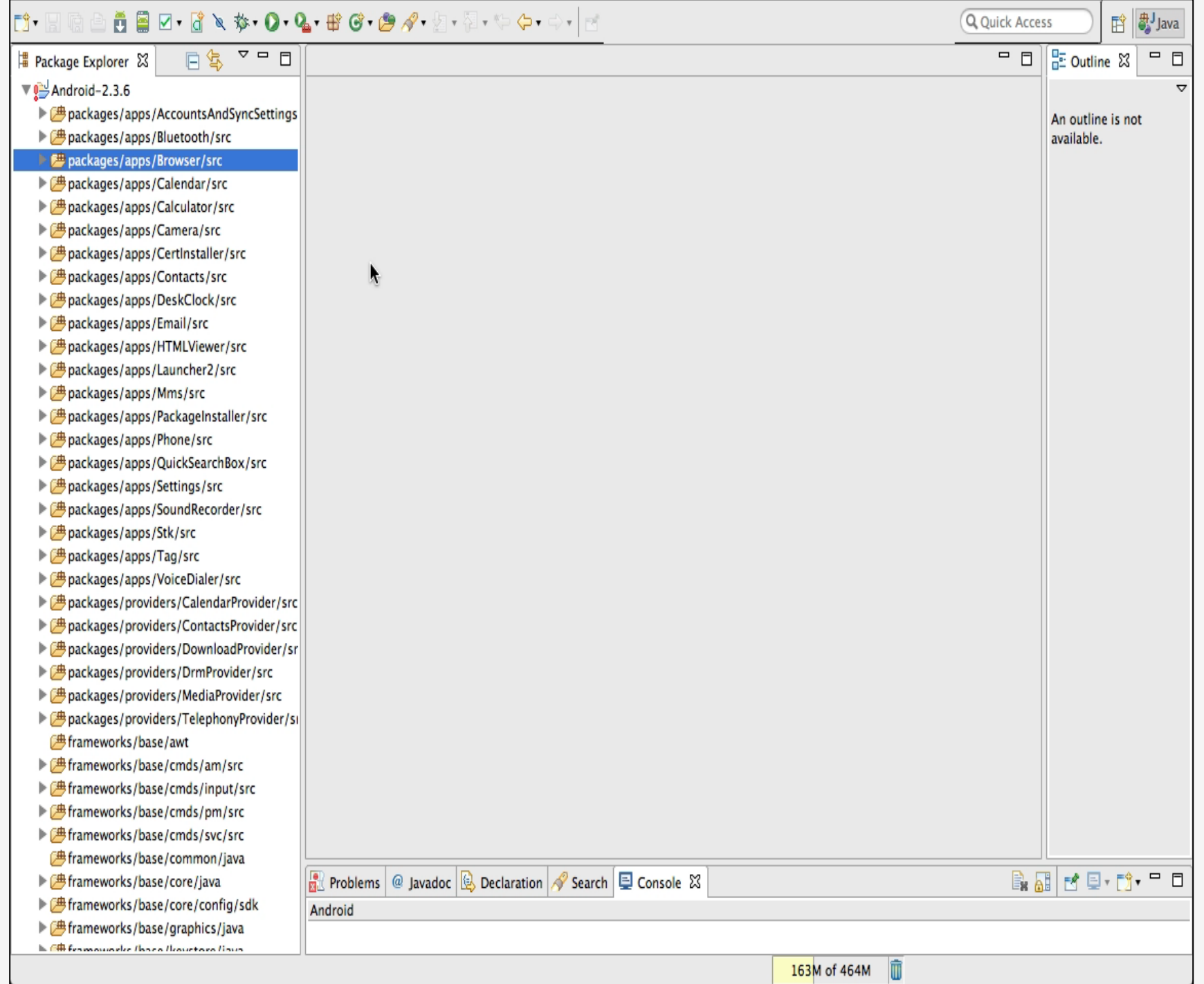

#### MAPLOCATION

#### User enters an address App displays a map of area around the address

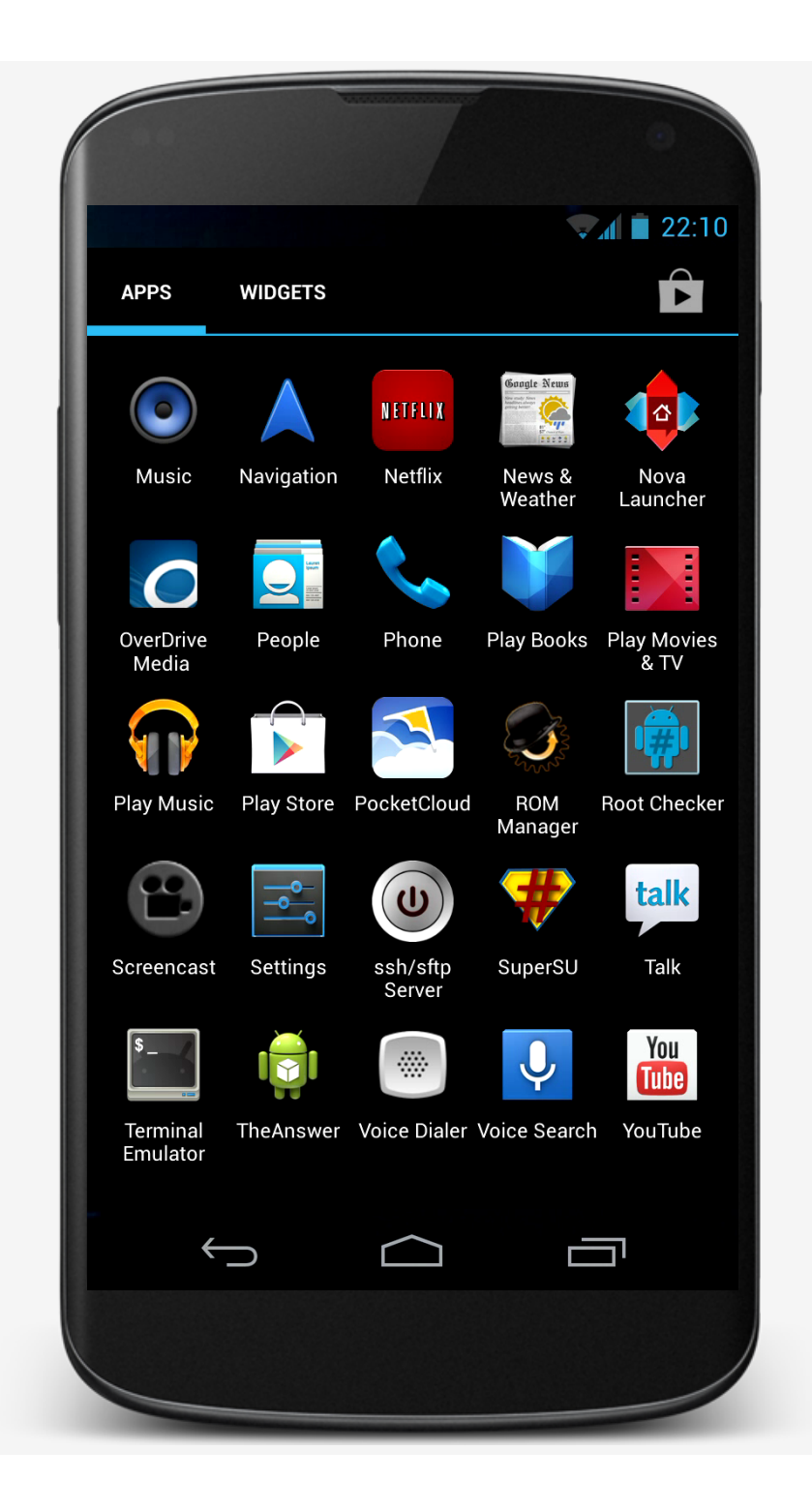

## BUILDING AN APPLICATION

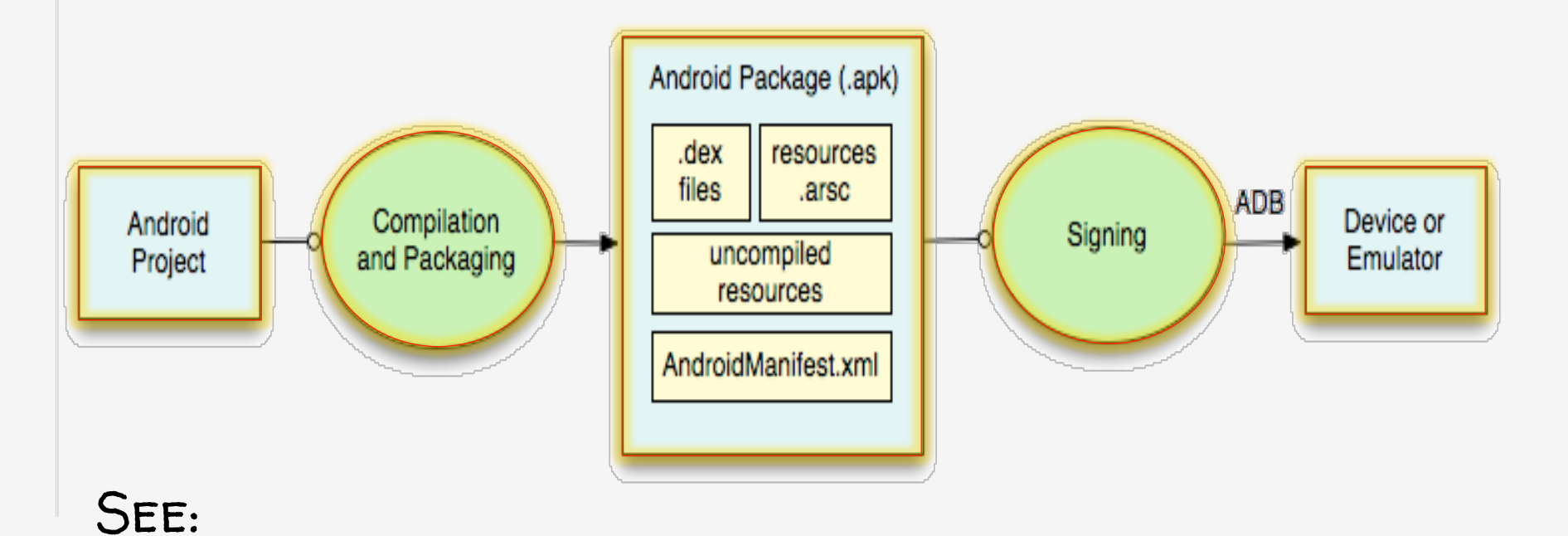

http://developer.android.com/guide/ developing/building

## CREATING AN ANDROID APP

- 1. Define resources
- 2. Implement application classes
- 3. Package application
- 4. Install & run application

## 1. DEFINING RESOURCES

Resources are non-source code entities Many different resource types, such as Layout, Strings, Images, Menus, & animations Allows apps to be customized for different devices and users See:

http://developer.android.com/guide/ topics/resources

#### STRINGS

#### Types: String, String Array, Plurals

#### **STRINGS**

Types: String, String Array, Plurals Typically stored in res/values/\*.xml Specified in XML, e.g., <string name="hello">Hello World!</string> Can include formatting and styling

#### STRINGS

Accessed by other resources as: @string/string\_name Accessed in Java as: R.string.string\_name

## MapLocation

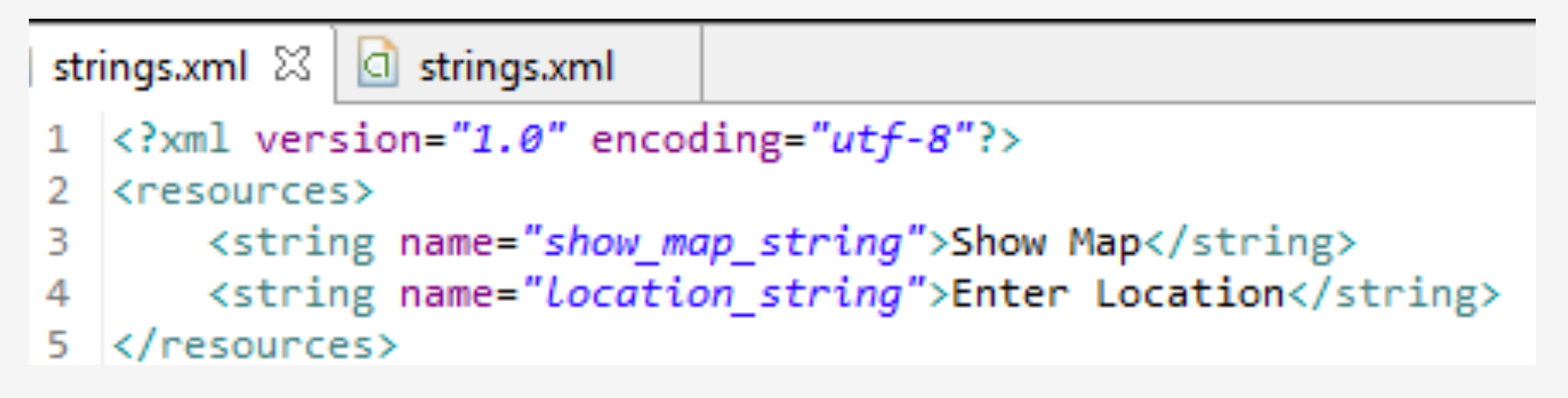

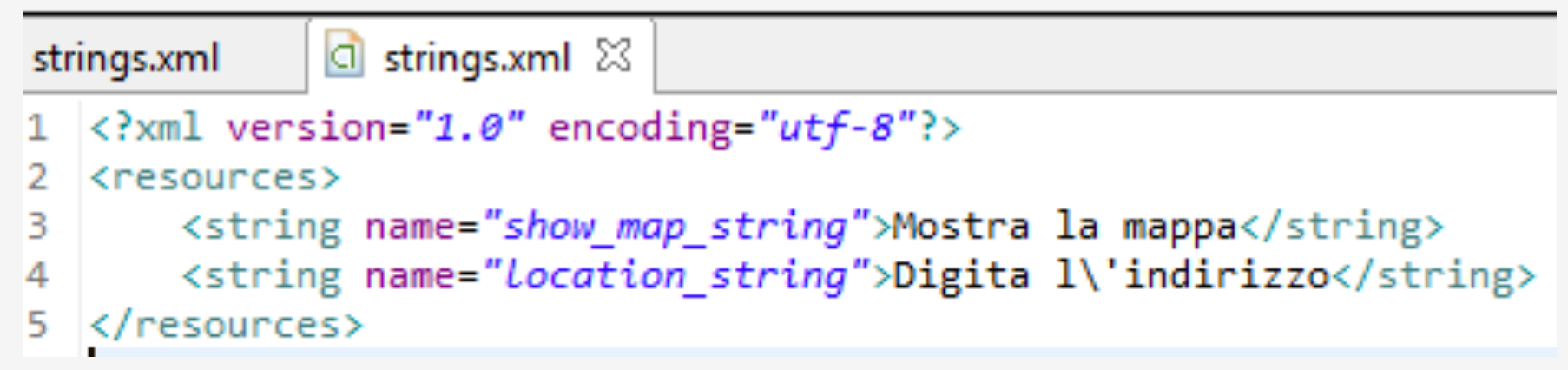

## **CUSTOMIZING STRINGS**

If your default language is Italian, @string/location\_string is

"Digita l'indirizzo"

Otherwise,

"Enter Location"

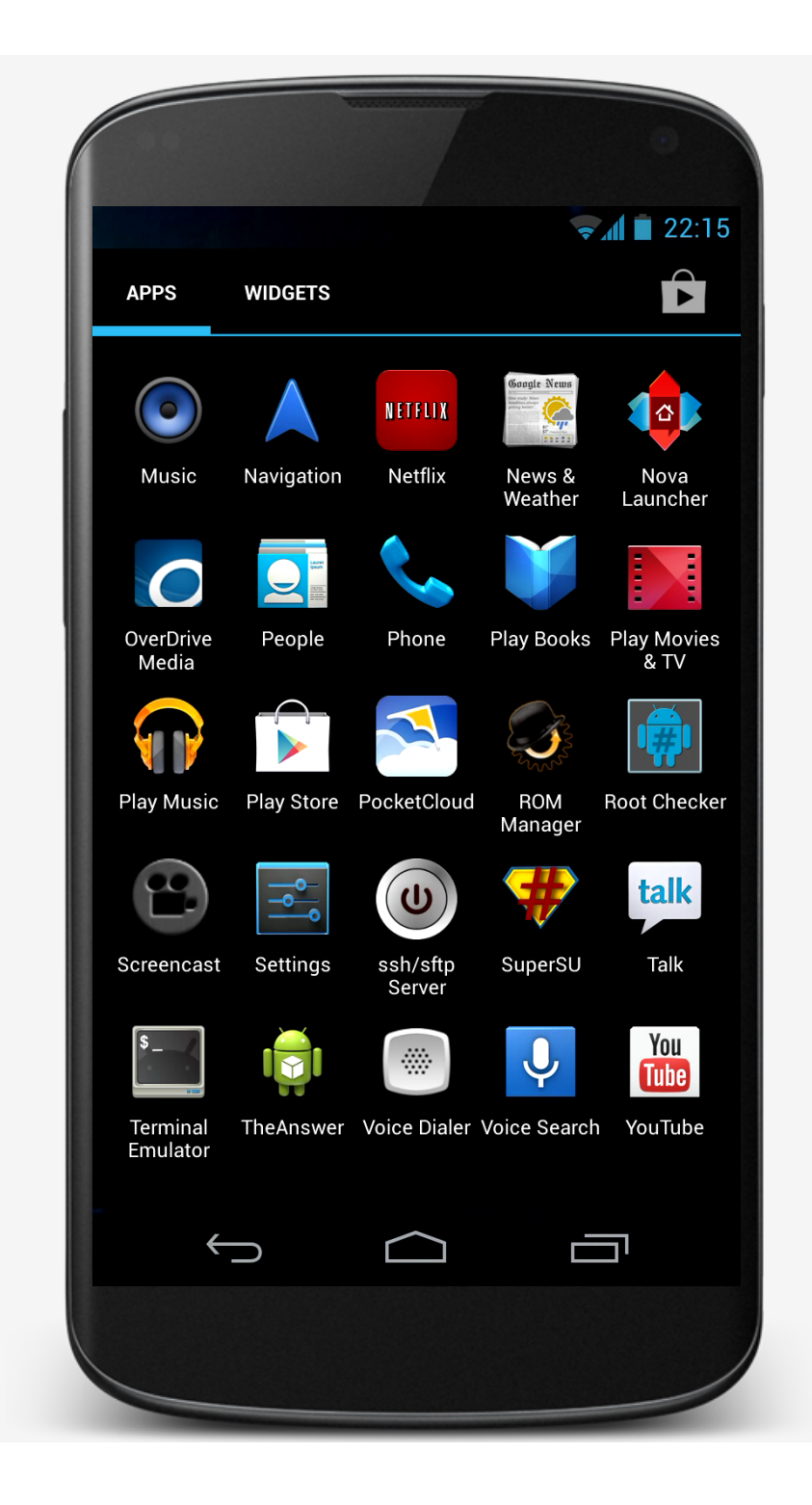

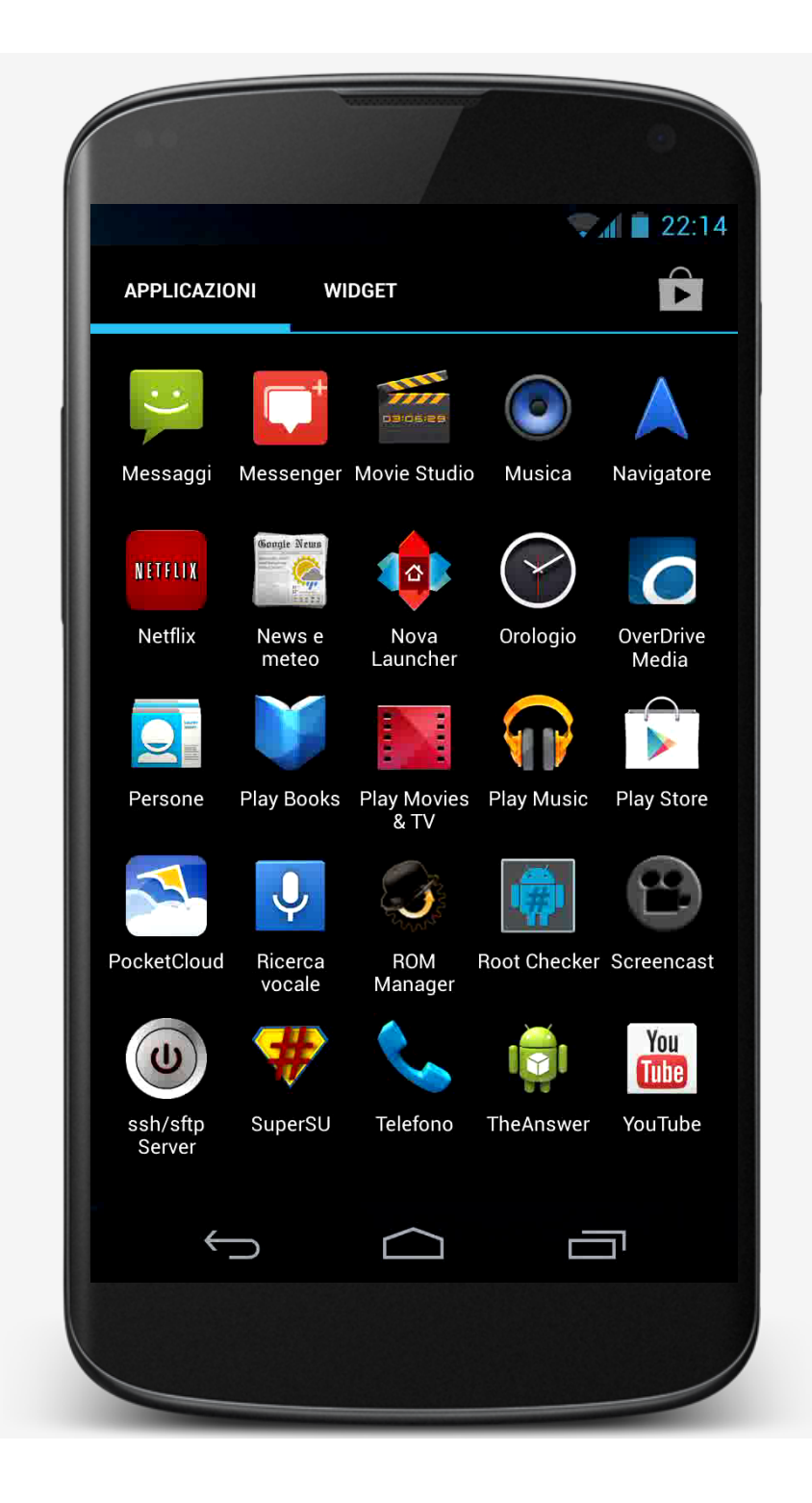

#### USER INTERFACE LAYOUT

UI layout specified in XML files Some tools allow visual layout XML files typically stored in res/layout/\*.xml Accessed in Java as: R.layout. layout\_name Accessed by other resources as: @layout/layout\_name

#### USING MULTIPLE LAYOUT FILES

Can specify different Layout files based on your device's orientation, screen size, ETC.

## MapLocation

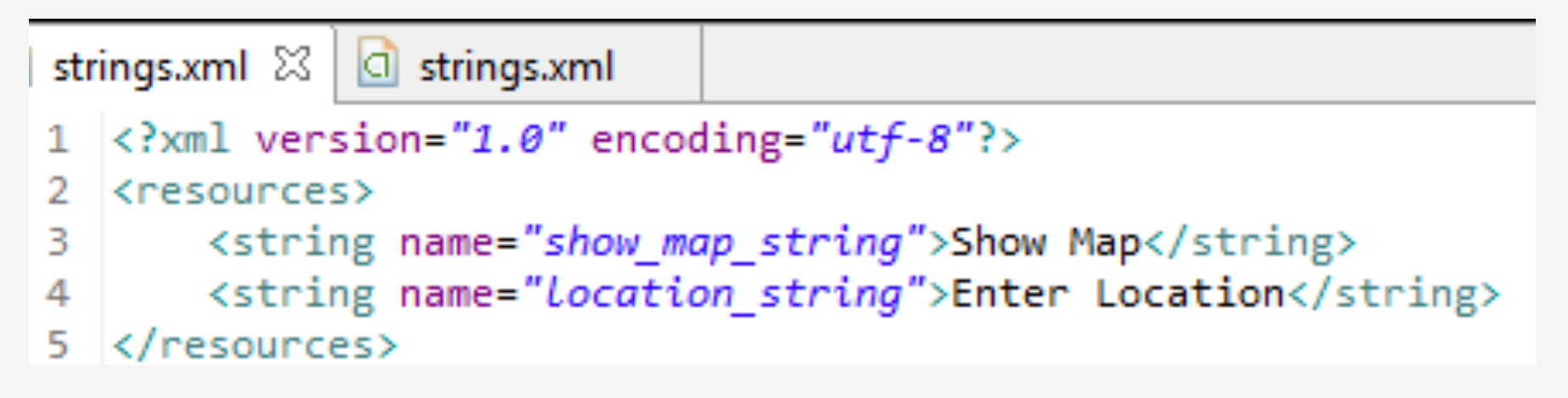

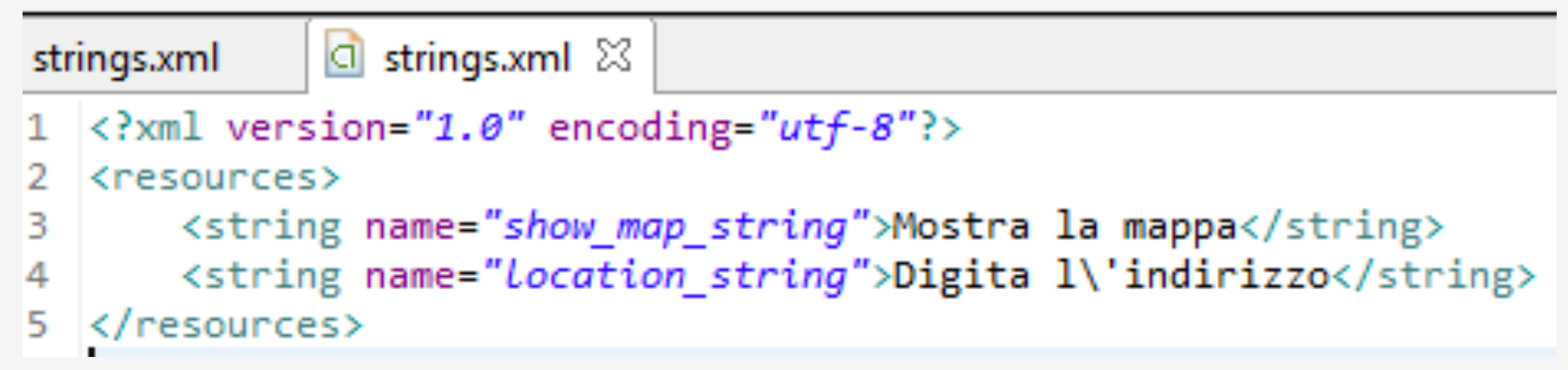

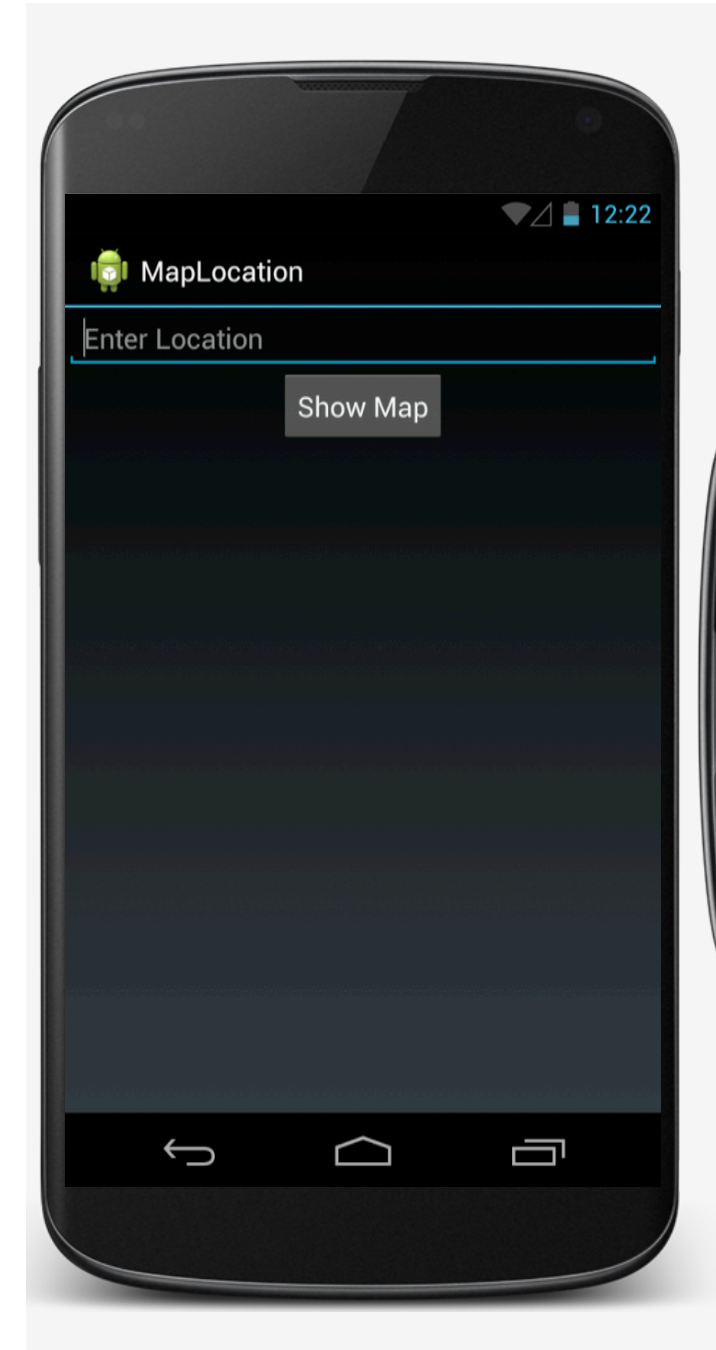

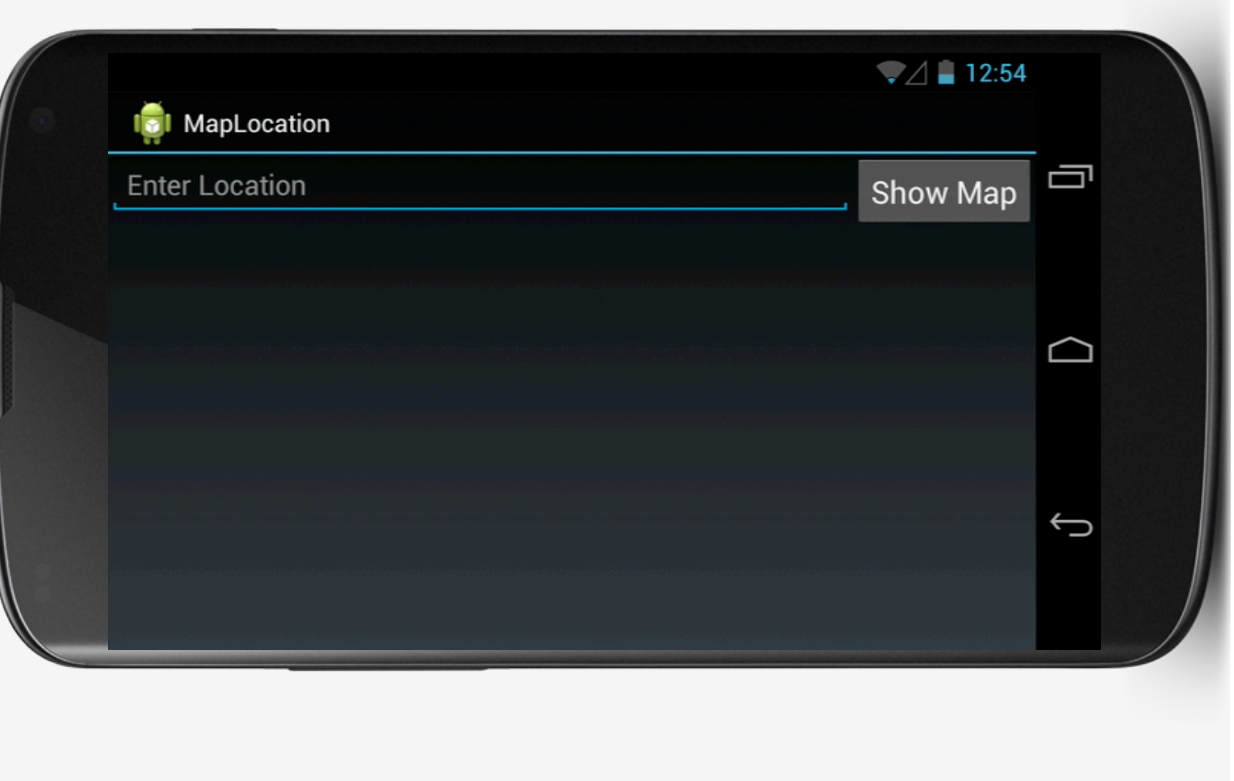

#### R.JAVA

At compilation time, resources are used to generate the R.java class Java code uses the R class to access resources

#### MapLocation

```
public final class R \{public static final class attr {
    public static final class drawable {
        public static final int ic launcher=0x7f020000;
    public static final class id {
        public static final int RelativeLayout1=0x7f050000;
        public static final int location=0x7f050001;
        public static final int mapButton=0x7f050002;
    public static final class layout {
        public static final int main=0x7f030000;
    ł
    public static final class string {
        public static final int location string=0x7f040001;
        public static final int show map string=0x7f040000;
```
## 2. IMPLEMENT CLASSES

Usually involves at least one Activity Activity initialization code usually in onCreate()

## 2. IMPLEMENT CLASSES

Typical onCreate() workflow Restore saved state SET CONTENT VIEW Initialize UI elements Link UI elements to code actions

## MAPLOCATION

```
@Override
protected void onCreate(Bundle savedInstanceState) {
```

```
// Required call through to Activity.onCreate()
// Restore any saved instance state
super.onCreate(savedInstanceState);
```

```
// Set content view
setContentView(R.layout.main);
```

```
// Initialize UI elements
final EditText addrText = (EditText) findViewById(R.id.Location);
final Button button = (Button) findViewById(R.id.mapButton);
```
## MapLocation

Y

 $\}$ );

ł

```
// Initialize UI elements
final EditText addrText = (EditText) findViewById(R.id.location);
final Button button = (Button) findViewById(R.id.mapButton);
```

```
// Link UI elements to actions in code
button.setOnClickListener(new OnClickListener() {
   // Called when user clicks the Show Map button
    public void onClick(View v) {
       try \{// Process text for network transmission
           String address = addrText.getText().toString();
            address = address.request)\// Create Intent object for starting Google Maps application
           Intent geoIntent = new Intent(
                   android.content.Intent.ACTION VIEW, Uri
                            .parse("geo:0,0?q=' + address));// Use the Intent to start Google Maps application using Activity.startActivity()
            startActivity(geoIntent);
       \} catch (Exception e) {
           // Log any error messages to LogCat using Log.e()
           Log.e(TAG, e.toString());
```
#### 3. PACKAGE APPLICATION

System packages application components & resources into a .apk file Developers specify required application information in a file called AndroidManifest.xml

#### ANDROIDMANIFEST.XML

Information includes: Application Name **COMPONENTS OTHER** Required permissions Application features Minimum API level

## MapLocation

```
<?xml version="1.0" encoding="utf-8"?>
<manifest xmlns:android="http://schemas.android.com/apk/res/android"
    package="course.examples.MapLocation"
    android: versionCode="1"
    android: versionName="1.0"kuses-sdk
        android:minSdkVersion="13"
        android:targetSdkVersion="19" />
    <application
        android:allowBackup="false"
        android:icon="@drawable/ic launcher"
        android:label="MapLocation" >
        <activity android:name="course.examples.MapLocation.MapLocation" >
            \langleintent-filter>
                <action android:name="android.intent.action.MAIN" />
                <category android:name="android.intent.category.LAUNCHER" />
            </intent-filter>
```
</activity> </application>

</manifest>

#### 4. INSTALL & RUN

From Eclipse run in the emulator or device

From command line

Enable USB Debugging on the device

Settings > Applications > Development > USB **DEBUGGING** 

% adb install <path\_to\_apk>

## **NEXT TIME**

#### The Activity Class